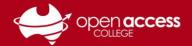

# Accessing Moodle, and creating and activating a Moodle account

#### Context

Moodle is a one of the learning management platforms used by Open Access College to effectively enable blended and distance education. To access and interact with our courses delivered on this platform, you will need to create and activate a Moodle account.

#### Objective

This help sheet is designed to orient and guide you through the process to effectively access Moodle as well as create and activate a Moodle account to enable you to access course material at Open Access College.

### **Accessing Moodle**

- 1. Go to <u>www.openaccess.edu.au</u>
- 2. On the navigation bar, click on the Students menu, and then Student Links on the submenu.

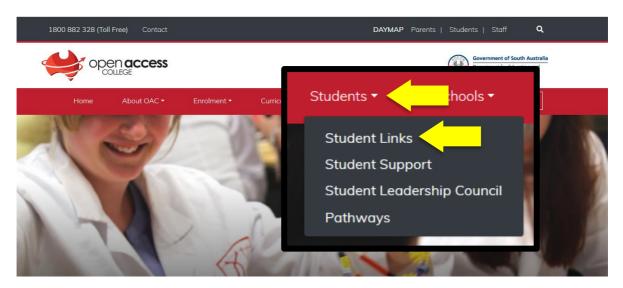

3. Click on the Moodle button (you may need to scroll down the page).

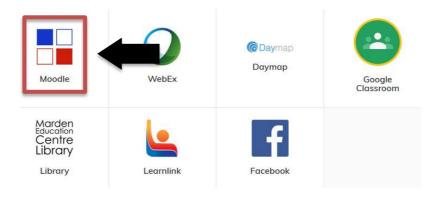

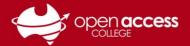

# **Creating your Moodle account**

4. Click on the **Create new account** link on the right hand side of the screen.

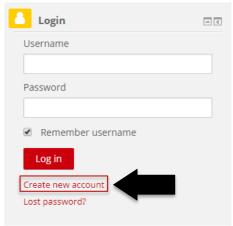

Type into the fields with the relevant information and then click Create my new account.
New account

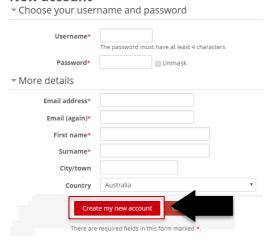

## **Activating your Moodle account**

6. Check the e-mail address you typed into the relevant field at Step 5 and click on the link inside the e-mail received from Moodle to activate the account.

If you haven't received an e-mail message from Moodle within 15 minutes, please contact Learning Technology Services on (08) 8309 3636.

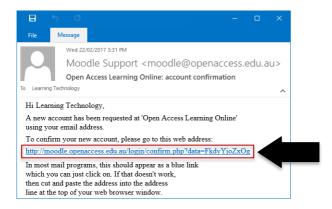